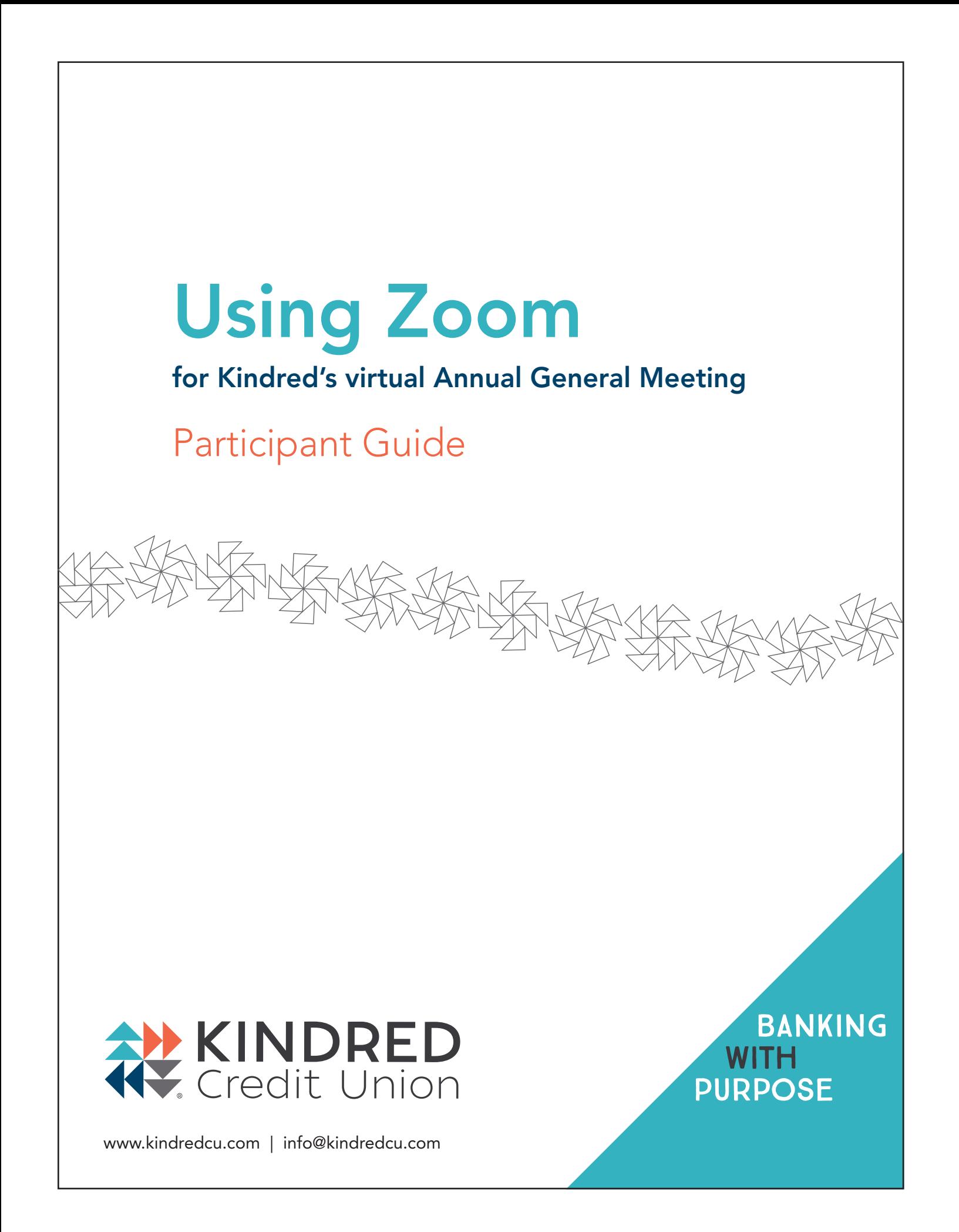

# Registering for Zoom in Four Simple Steps

### 1. Click the Register Online link on the registration page: https://kindredcu.com/agm

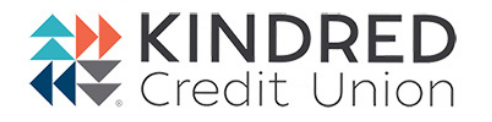

#### **Webinar Registration**

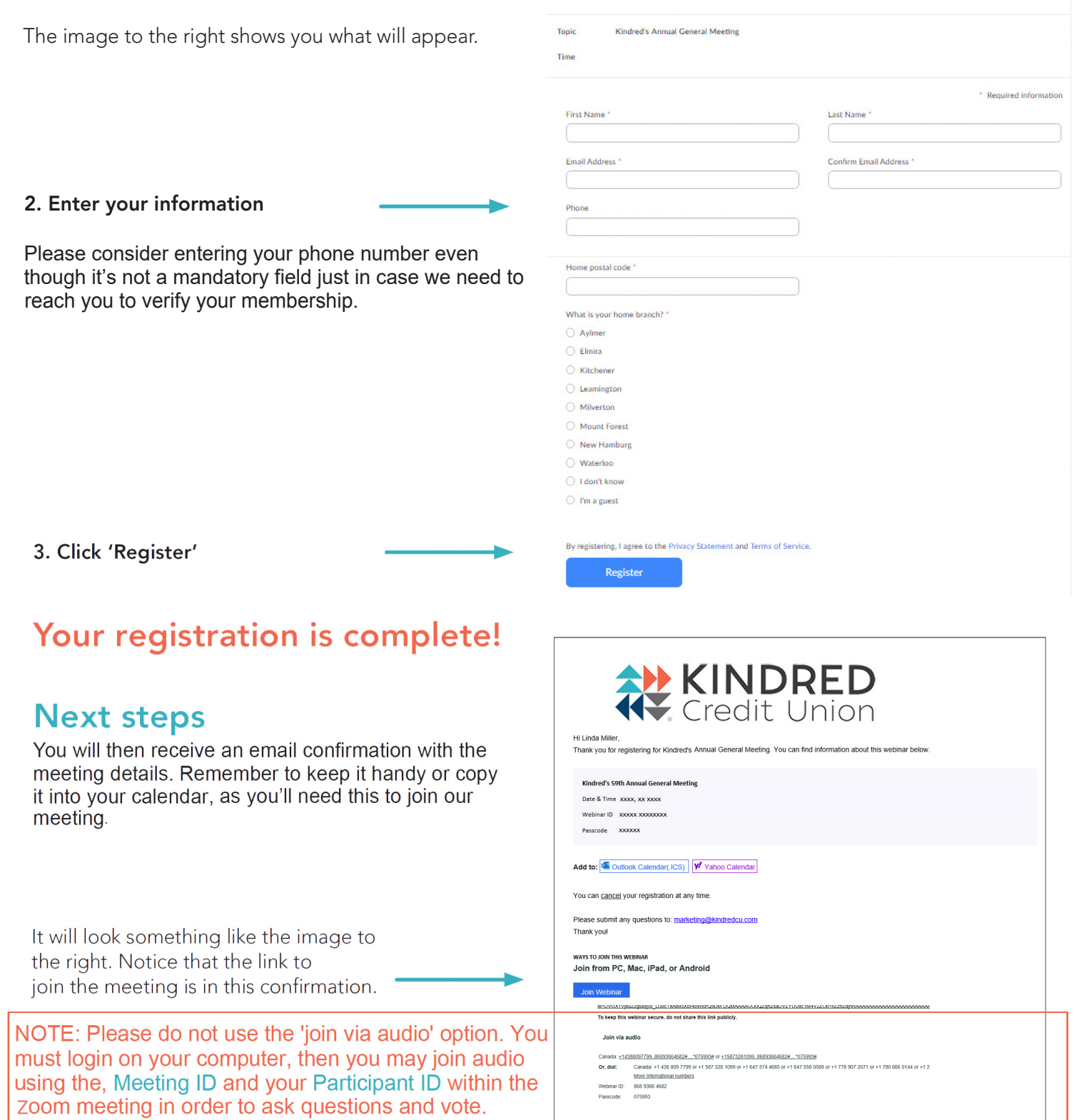

## Time to join the meeting

You can join the meeting up to 15 minutes prior to the start at 7:00 p.m. and you will be placed into a waiting room.

## What you'll need:

A strong wifi connection and a desktop computer or laptop will give you the best experience. If using a tablet or smart phone, you may be required to download the Zoom app. The instructions below are for use of a desktop computer or laptop.

### Here's how to join:

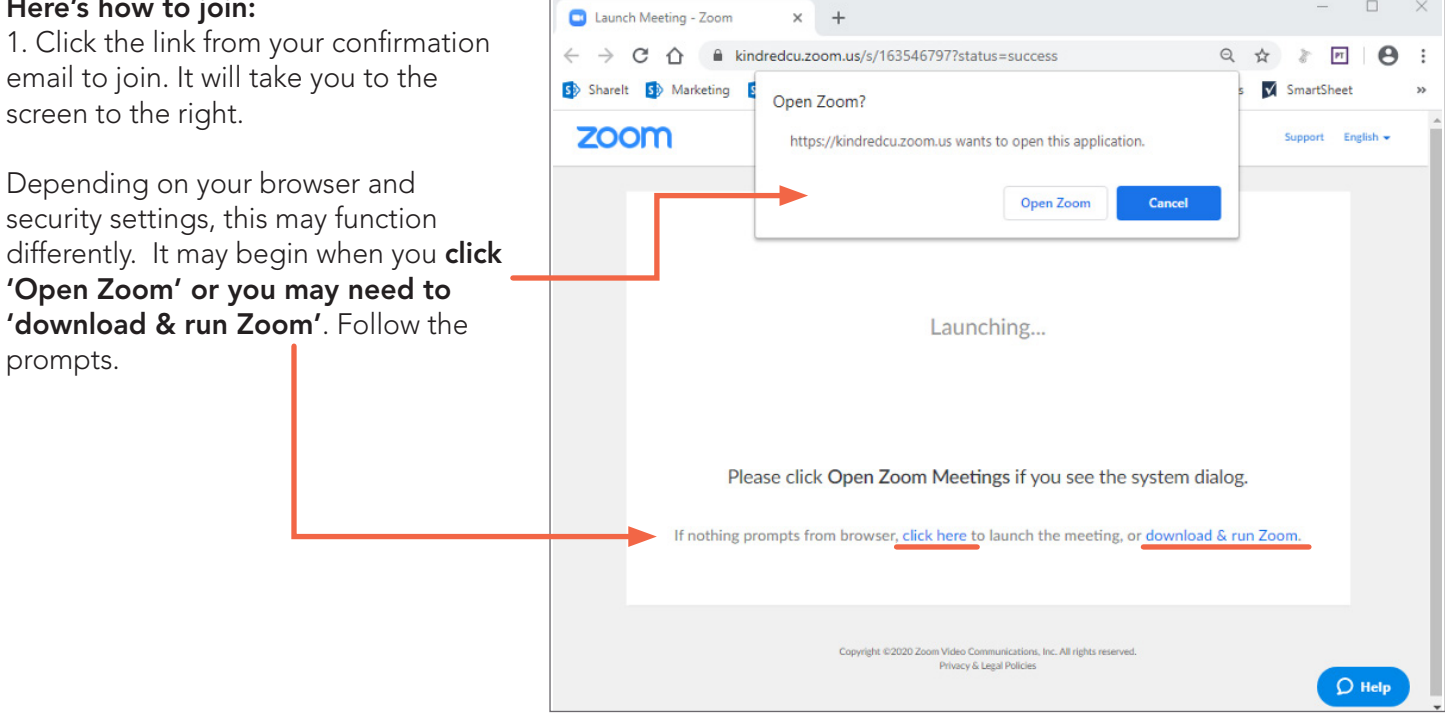

2. When Zoom opens/runs you will need to select how you would like to hear the meeting. Either through the speakers on your computer or through your phone which is often clearer. Do not select 'Call Me' as we do not have that capability.

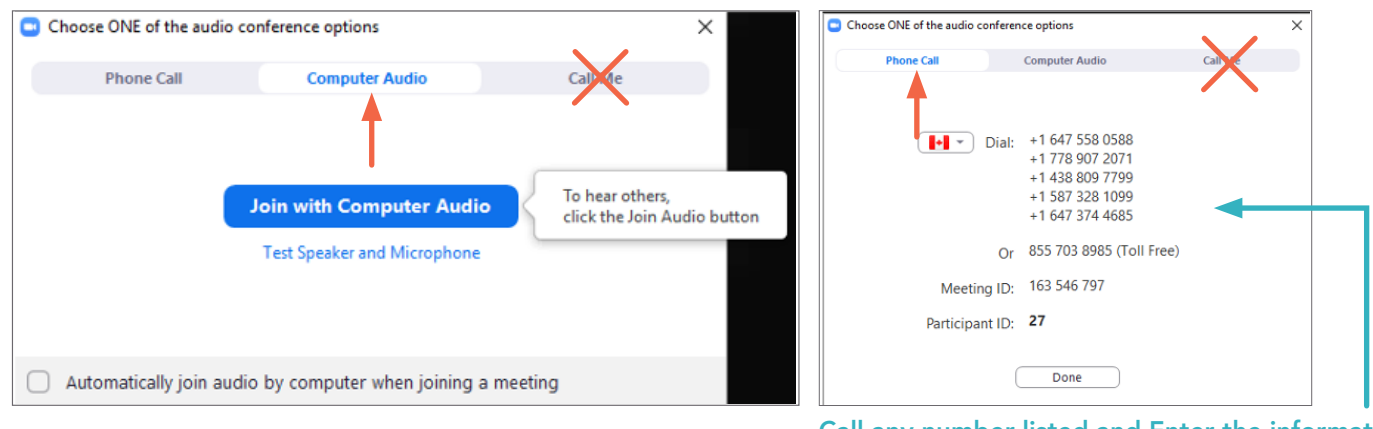

Call any number listed and Enter the information from your meeting when prompted, followed by #. The Meeting ID will be unique to our AGM meeting and your Participant ID will be unique to you to allow you to vote.

 $\Box$ 

Now you're in the meeting! Additional meeting controls on next page...

## Just a few more tips:

At the bottom of your screen, you will see some icons you'll need to participate. You may need to hover over this area for it to display.

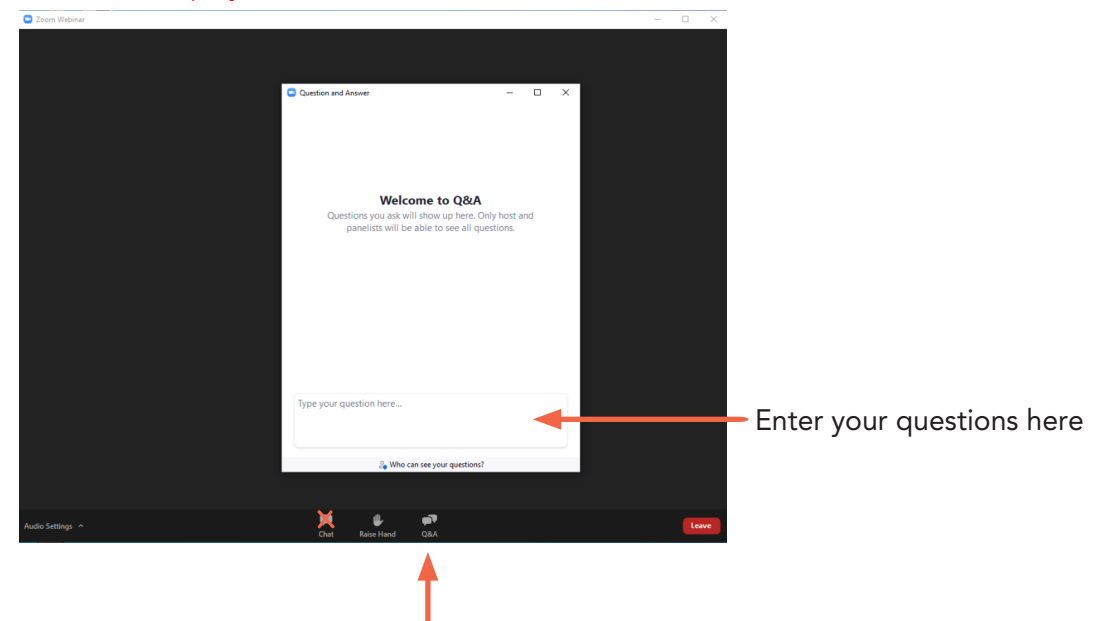

During the meeting, there will be opportunity to ask questions. As all participants will be muted during the meeting, we request that you use the Q&A window to enter your questions. Chat will be disabled. Simply click on the 'Q&A' icon to open the window, type in your question and hit Enter/Return and your question will appear for the Panelists to view. Panelists will then answer questions at the appropriate time.

#### How to make or second a motion When our speaker asks for a motion or

second, simply click the 'Raise Hand' button at the bottom of your screen. The Panelists will call out the name of the first person in order to record in the meeting minutes. We ask that you then click 'Lower Hand' so you're ready for the next motion.

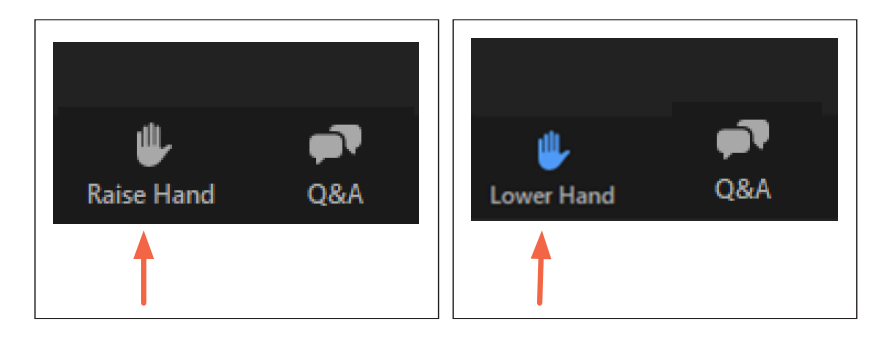

### That's it!

Looking forward to 'seeing' you there.

*NOTE: Unfortunately we are unable to provide technical support during the meeting. Please ensure you are familiar with Zoom prior to the meeting.*